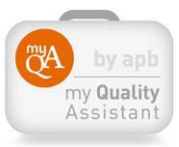

## **Comment accéder au module autoévaluation de MyQA?**

Seuls les membres APB peuvent accéder à ce module via le site www.apb.be.

En vous connectant avec vos codes d'accès sur le site APB (**MyAPB**), vous pouvez sélectionner dans l'onglet **« MES OUTILS »** la rubrique **« MY QUALITY ASSISTANT ».** 

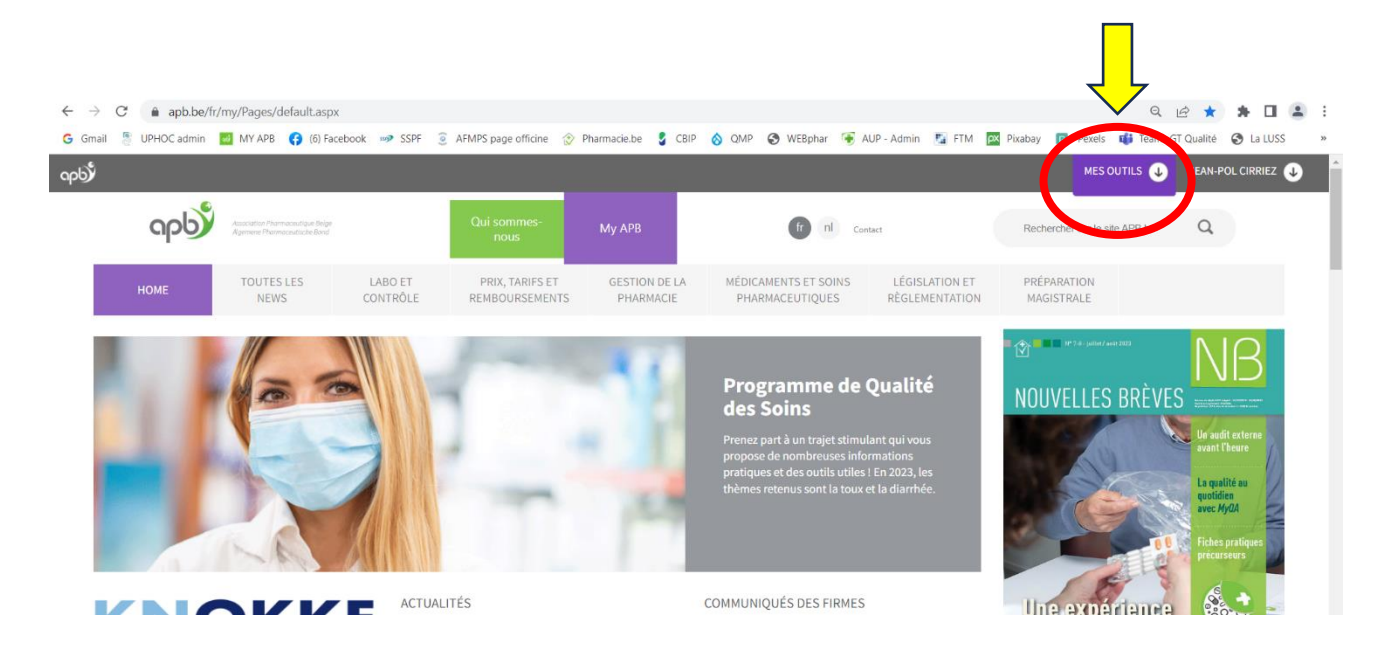

**Cliquez sur la case « MY QUALITY ASSISTANT ».** 

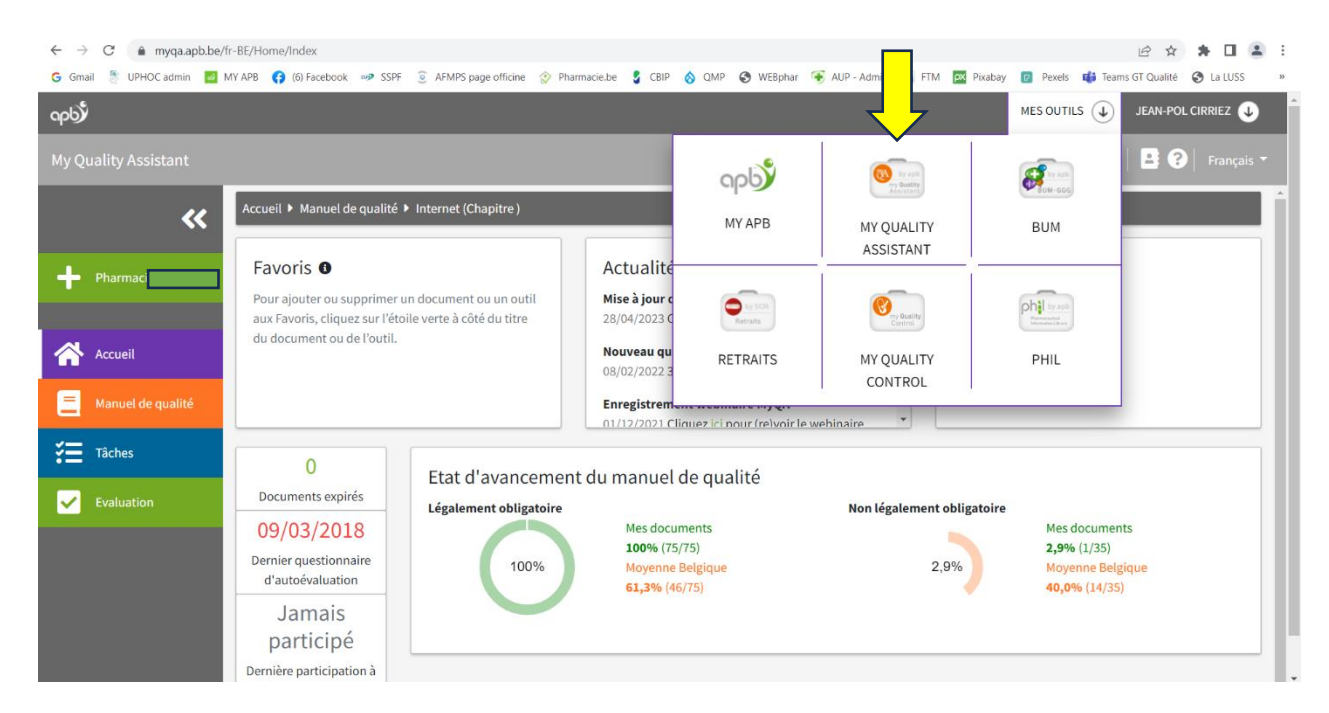

**Vous arrivez sur la page générale de My Quality Assistant** où se trouvent le Manuel de qualité mais d'autres éléments dont les **questionnaires d'Auto-évaluation** (voir colonne du menu à gauche).

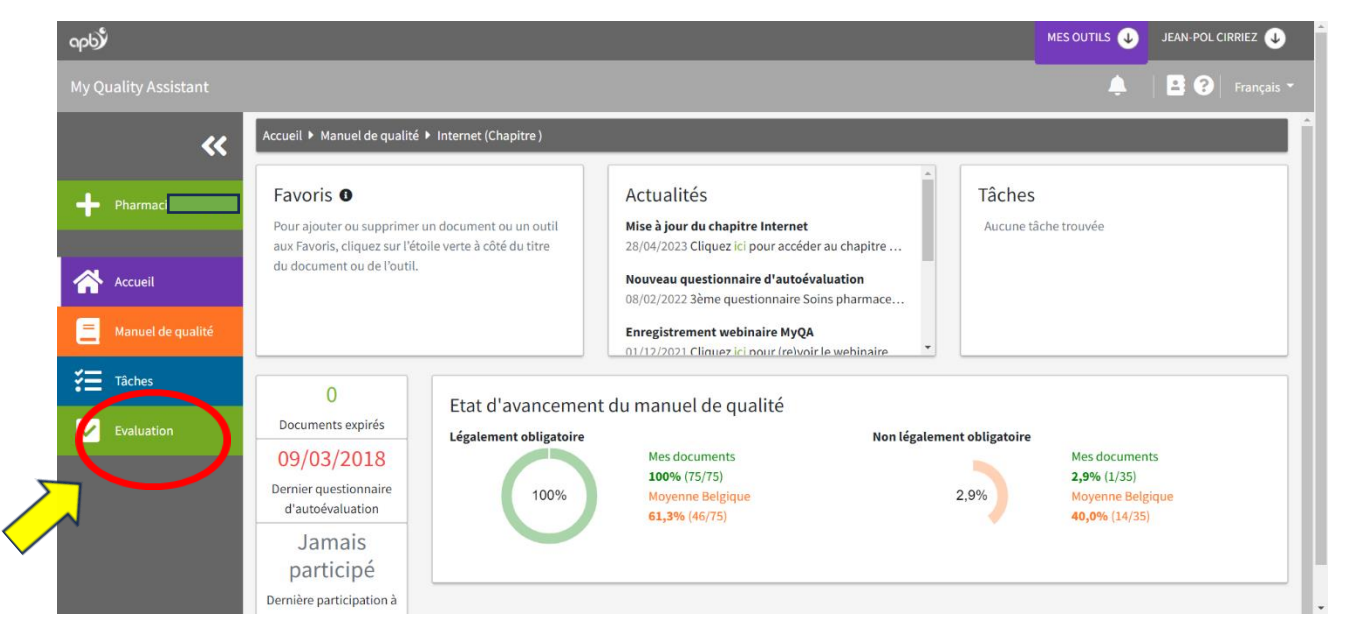

Après avoir cliqué sur « Evaluation » et « Autoévaluation », la page « Autoévaluation » s'ouvre. Cliquez alors sur **« Accéder aux questionnaires »**

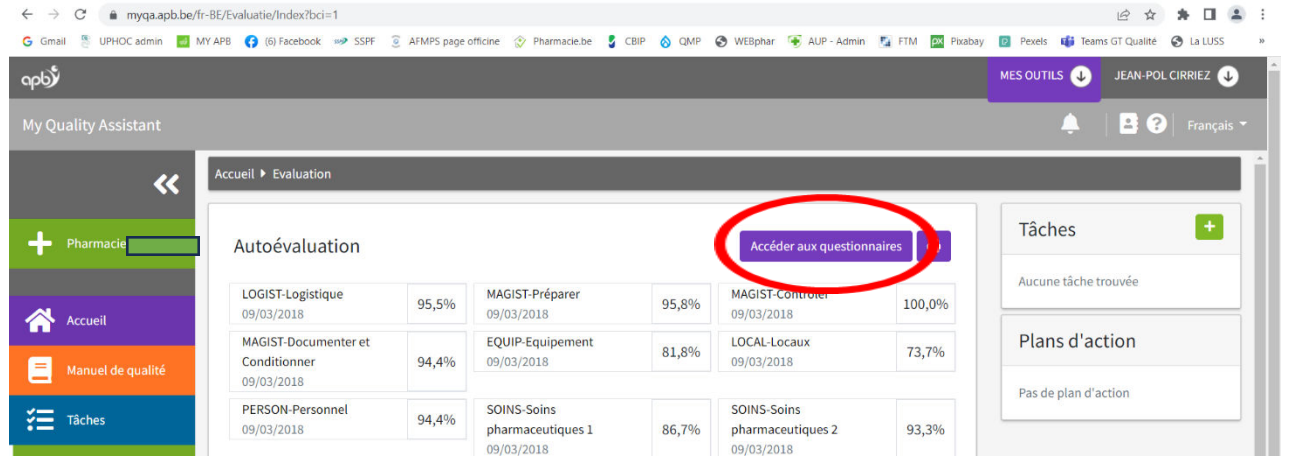

Choisissez ensuite parmi les questionnaires proposés (répartis sur 8 thématiques), lequel vous souhaitez faire en premier, le but étant de répondre au moins 1 x/an à chaque questionnaire. **Suivez ensuite les instructions.**

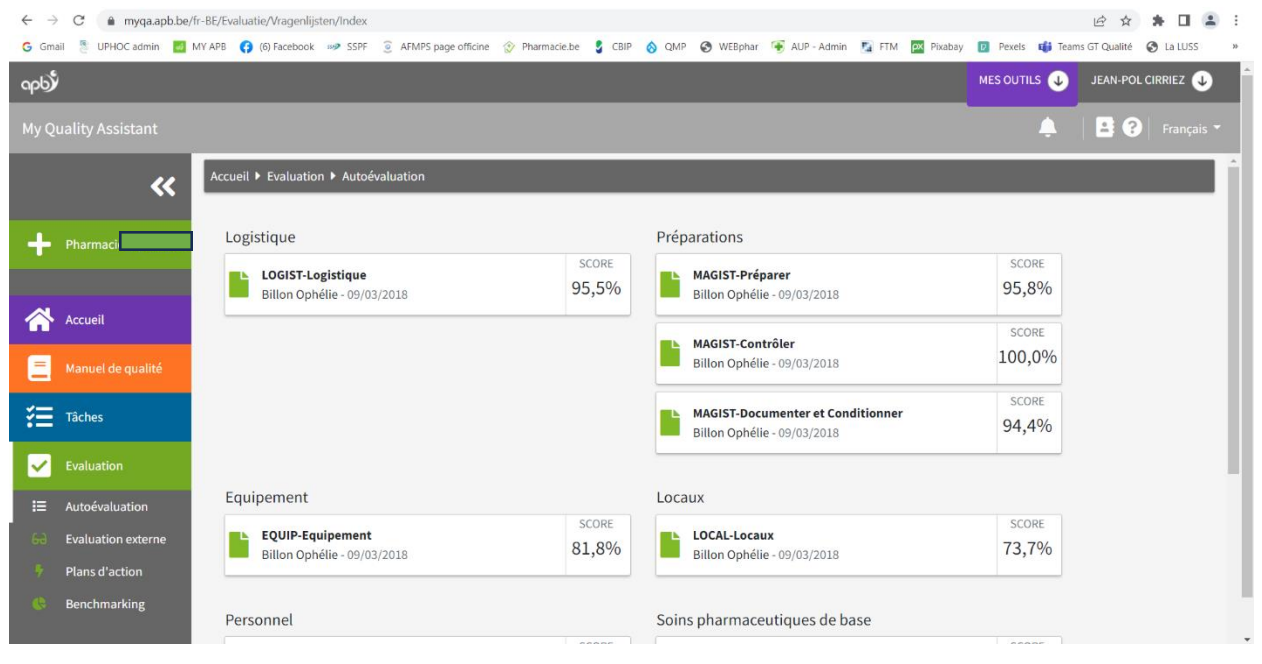

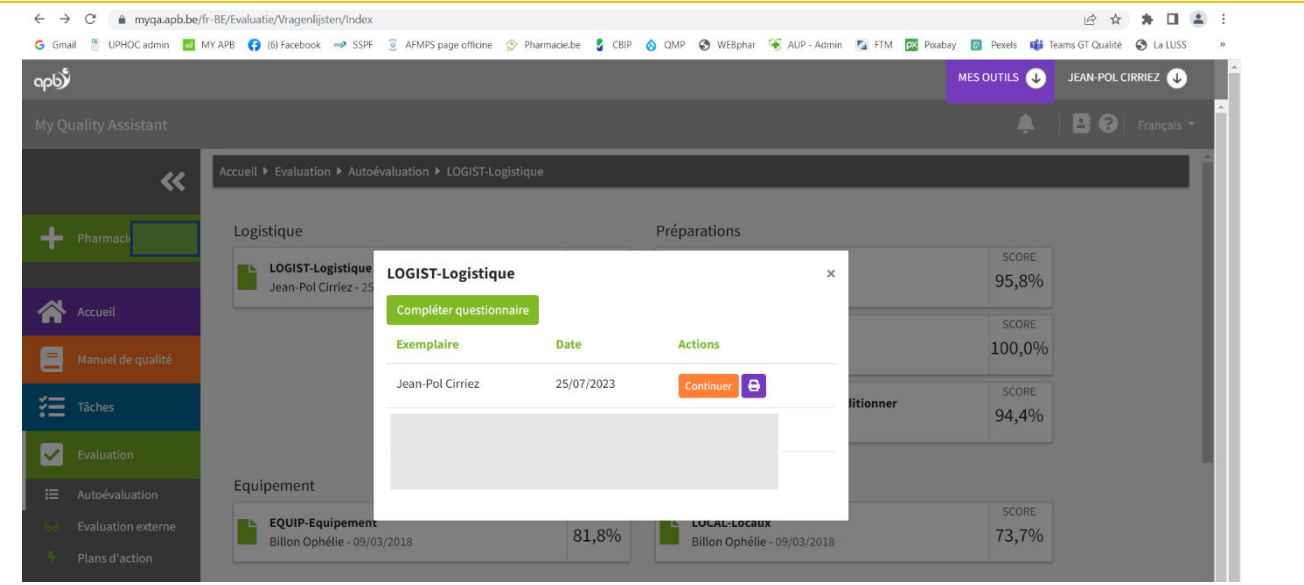

**N'oubliez pas d'enregistrer votre résultat** après avoir répondu aux questions. Vous pouvez interrompre, enregistrer et revenir plus tard au questionnaire.

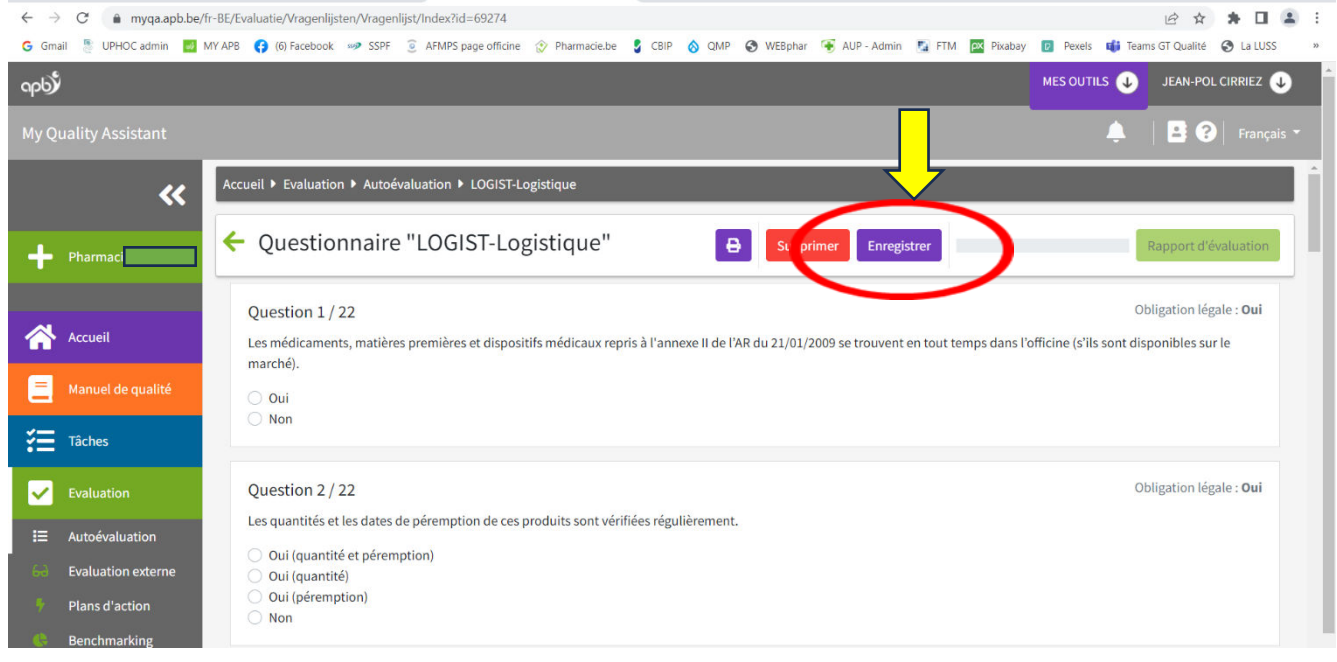